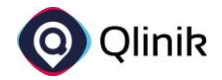

# Upload von §21-Daten in der Qlinik Suite

# Inhalt

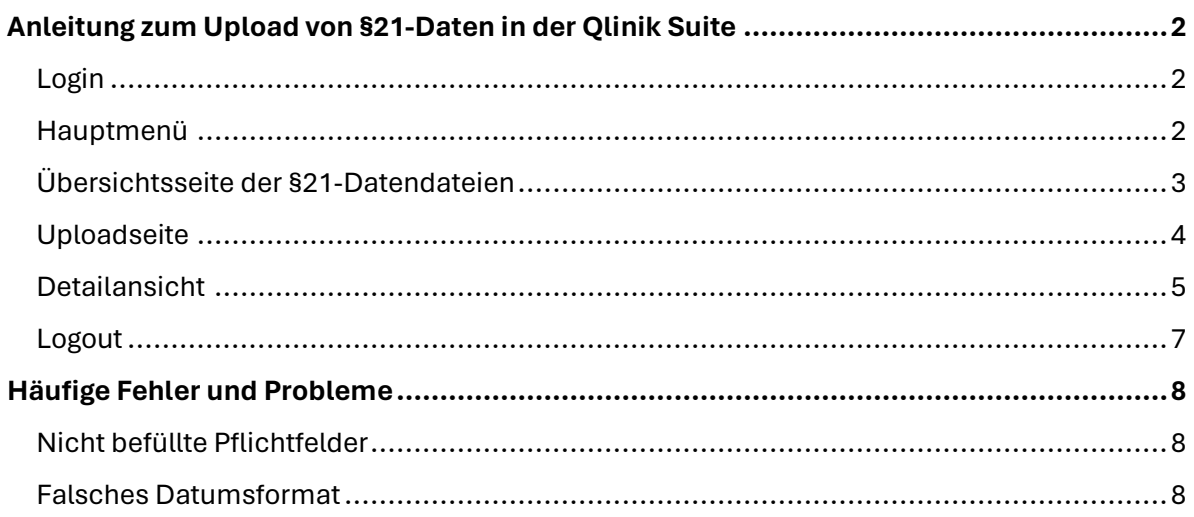

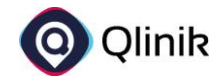

# <span id="page-1-0"></span>Anleitung zum Upload von §21-Daten in der Qlinik Suite

#### <span id="page-1-1"></span>Login

Unter **<http://qlik.vicondo-healthcare.de:8080/analyticssuite/#/login>** erreichen Sie die Qlinik Suite zum Upload Ihrer §21-Daten für die Jahre 2022 bis 2024. Wenn Sie den Link öffnen, erreichen Sie folgende Login-Seite, auf der Sie sich mit Ihrer hinterlegten Mailadresse und dem Ihnen mitgeteilten Passwort einloggen können. *Hinweis: Nach dem erstmaligen Login müssen Sie Ihr Passwort ändern!*

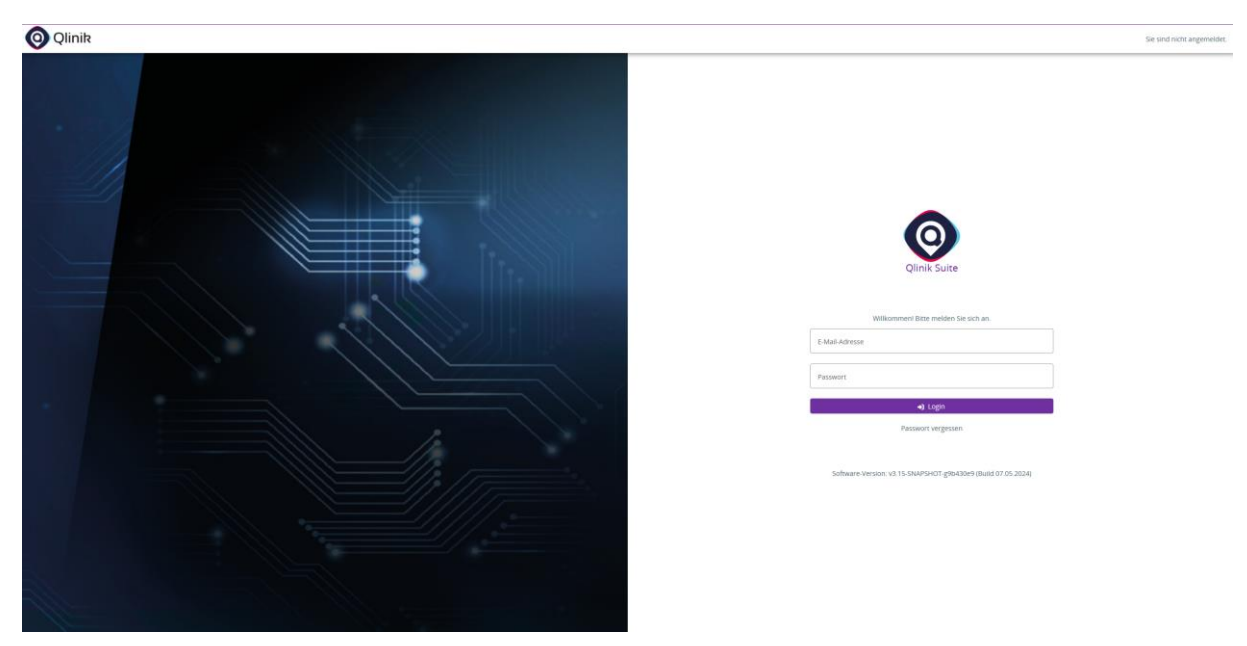

*Abbildung 1 - Login-Seite der Qlinik Suite*

### <span id="page-1-2"></span>Hauptmenü

Anschließend werden Sie im Hauptmenü der Qlinik Suite begrüßt. Aktuell ist hier für Sie lediglich die Kachel "**Datendateien nach §21 KHEntG**" freigeschaltet. Wollen Sie Ihre 21er-Daten hochladen, klicken Sie auf die Kachel.

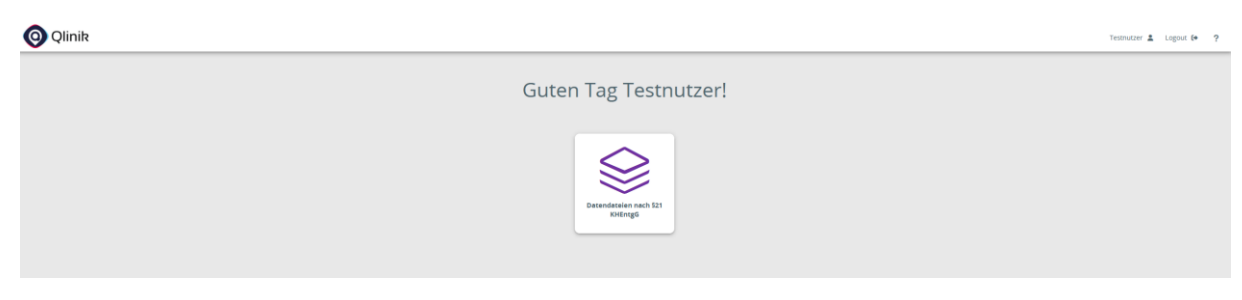

*Abbildung 2 - Hauptmenü der Qlinik Suite*

Weitere Module der Qlinik Suite sind bereits in Entwicklung und können Ihnen zukünftig ebenfalls zur Verfügung gestellt werden. Wenn Sie Interesse an weiteren Modulen haben, wenden Sie sich gern an unsere Kontaktadresse **[HKG@vicondo-healthcare.de](mailto:HKG@vicondo-healthcare.de)**.

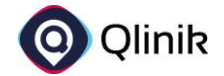

### <span id="page-2-0"></span>Übersichtsseite der §21-Datendateien

Die Übersichtsseite soll Ihnen dabei helfen, die **hochgeladenen §21-Dateien zu verwalten**. Nach dem erstmaligen Login sind auf der Übersichtsseite noch keine Dateien hochgeladen. Daher sieht die Seite leer aus.

| <b>O</b> Qlinik<br>Testnutzer & Logout & ? |                                  |                     |                              |                |  |  |          |  |                |  |                  |                                    |                        |    |
|--------------------------------------------|----------------------------------|---------------------|------------------------------|----------------|--|--|----------|--|----------------|--|------------------|------------------------------------|------------------------|----|
| * Hauptseite /                             | Paragraf 21 Datendateien         |                     |                              |                |  |  |          |  |                |  |                  |                                    | + \$21 Daten hochladen |    |
| <b>Übersicht</b>                           | Datenmeldungen nach 521 KHEntgG. |                     |                              |                |  |  |          |  |                |  |                  |                                    |                        |    |
| Fiter                                      |                                  |                     | $\leftarrow$ Q Typ<br>Q Name | Q Beschreibung |  |  | $Q_1$ ik |  | Q Berichtsjahr |  | Q Erstellt durch | $Q$ Erstellt am $+$                | Q Status               |    |
| Suche                                      |                                  | $\mathbf{i}$        |                              |                |  |  |          |  |                |  |                  |                                    |                        |    |
| Typ                                        |                                  | $\scriptstyle\rm w$ |                              |                |  |  |          |  |                |  |                  |                                    |                        |    |
| Jahr                                       |                                  | $\hat{\omega}$      |                              |                |  |  |          |  |                |  |                  |                                    |                        |    |
| $1\mathrm{K}$                              |                                  |                     |                              |                |  |  |          |  |                |  |                  |                                    |                        |    |
| Erstellt ab                                |                                  | $\overline{\Xi}$    |                              |                |  |  |          |  |                |  |                  |                                    |                        |    |
| Erstellt bis                               |                                  | $\overline{\Xi}$    |                              |                |  |  |          |  |                |  |                  |                                    |                        |    |
| Status                                     |                                  | $\scriptstyle\rm w$ |                              |                |  |  |          |  |                |  |                  |                                    |                        |    |
|                                            |                                  |                     |                              |                |  |  |          |  |                |  |                  |                                    |                        |    |
|                                            |                                  |                     |                              |                |  |  |          |  |                |  |                  |                                    |                        |    |
|                                            |                                  |                     |                              |                |  |  |          |  |                |  |                  |                                    |                        |    |
|                                            |                                  |                     |                              |                |  |  |          |  |                |  |                  |                                    |                        |    |
|                                            |                                  |                     |                              |                |  |  |          |  |                |  |                  |                                    |                        |    |
|                                            |                                  |                     |                              |                |  |  |          |  |                |  |                  | Elemente pro Seite: 50 0 von 0 ( ) |                        | α. |

*Abbildung 3 - Übersichtsseite der §21-Datendateien nach erstmaligem Login*

Wenn Sie Dateien hochgeladen haben, sehen Sie für jedes hochgeladene Objekt eine eigene Zeile. Sie haben hierbei einen Überblick über **Typ, Namen, Beschreibung, IK, Berichtsjahr, Ersteller, Erstellungszeitpunkt und Status der Datei**. Auf der linken Seite finden Sie eine Filterleiste, mit der Sie in all den Eigenschaften selektieren können. Zudem kann nach jeder Eigenschaft auf- und absteigend sortiert werden. Eine Beispielansicht für mehrere hochgeladene Dateien mit unterschiedlichen Statusmeldungen könnte so aussehen:

| <b>O</b> Qlinik                               |                                       |                          |                |           |      |                                    |                                          | Testnutzer & Logout (+ ? |          |
|-----------------------------------------------|---------------------------------------|--------------------------|----------------|-----------|------|------------------------------------|------------------------------------------|--------------------------|----------|
| * Hauptseite /<br>Paragraf 21 Datendateien    |                                       |                          |                |           |      |                                    |                                          | + 521 Daten hochladen    |          |
| Übersicht<br>Datenmeldungen nach §21 KHEntgG. |                                       |                          |                |           |      |                                    |                                          |                          |          |
| Fiter                                         | $Q, \tau_{\text{VP}}$<br>$\leftarrow$ | Q Name +                 | Q Beschreibung | $Q$ IK    |      | Q Berichtsjahr<br>Q Erstellt durch | Q Erstellt am                            | Q Status                 |          |
| $\mathbf{i}$<br>Suche                         | Abrechnung                            | ABRECHNUNG.csv (892)     |                | 999999999 | 2023 | Testnutzer                         | 13.05.24, 14:26                          | $\bullet$                | $\equiv$ |
|                                               | Entgelte                              | ENTGELTE.csv (900)       |                | 999999999 | 2023 | Testnutzer                         | 13.05.24, 14:26                          | $\bullet$                | $\equiv$ |
| Typ<br>$\overline{\phantom{a}}$               | FAB                                   | FAB.csv (894)            |                | 999999999 | 2023 | Testnutzer                         | 13.05.24, 14:26                          | $\bullet$                | $\equiv$ |
| $\frac{1}{2}$<br>Jahr                         | Fall                                  | FALL CSV (896)           |                | 999999999 | 2023 | Testnutzer                         | 13.05.24, 14:26                          | $\bullet$                | $\equiv$ |
|                                               | ICD                                   | ICD.csv (902)            |                | 999999999 | 2023 | Testnutzer                         | 13.05.24, 14:26                          | $\bullet$                | $\equiv$ |
| TK.                                           | Info                                  | INFO.csv (901)           |                | 999999999 | 2023 | Testnutzer                         | 13.05.24, 14:26                          | $\bullet$                | $\equiv$ |
| $\Box$<br>Erstellt ab                         | Krankenh.                             | KRANKENHAUS.csv (906)    |                | 999999999 | 2023 | Testnutzer                         | 13.05.24, 14:26                          | $\bullet$                | $\equiv$ |
|                                               | LEI                                   | LELcsv (904)             |                | 999999999 | 2023 | Testnutzer                         | 13.05.24, 14:26                          | $\bullet$                | $\equiv$ |
| $\boxdot$<br>Erstellt bis                     | Modellyor.                            | MODELLVORHABEN.csv (908) |                | 999999999 | 2023 | Testnutzer                         | 13.05.24, 14:26                          | $\bullet$                | $\equiv$ |
| $-$ Status $-$<br>$\sim$                      | OPS                                   | OPS.csv (912)            |                | 999999999 | 2023 | Testnutzer                         | 13.05.24, 14:26                          | $\bullet$                | $\equiv$ |
| $\Box$ $\Diamond$ verarbeitung                | Standorte                             | Standorte.csv (910)      |                | 999999999 | 2023 | Testnutzer                         | 13.05.24, 14:26                          | $\bullet$                | $\equiv$ |
| $\Box$ $\bullet$<br>Vollständig               |                                       |                          |                |           |      |                                    |                                          |                          |          |
| $\Box$ $\Theta$ Fehler                        |                                       |                          |                |           |      |                                    |                                          |                          |          |
|                                               |                                       |                          |                |           |      |                                    |                                          |                          |          |
|                                               |                                       |                          |                |           |      |                                    |                                          |                          |          |
|                                               |                                       |                          |                |           |      |                                    |                                          |                          |          |
|                                               |                                       |                          |                |           |      |                                    |                                          |                          |          |
|                                               |                                       |                          |                |           |      |                                    |                                          |                          |          |
|                                               |                                       |                          |                |           |      |                                    | Elemente pro Seite: 50 1 - 11 von 11 < > |                          | O.       |
|                                               |                                       |                          |                |           |      |                                    |                                          |                          |          |

*Abbildung 4 - Übersichtsseite der §21-Datendateien nach Beispielupload, Filterelement "Status" aufgeklappt*

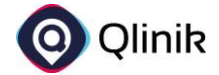

# <span id="page-3-0"></span>Uploadseite

Mit einem Klick auf die Schaltfläche "§21 Daten hochladen" in der rechten oberen Ecke kommen Sie auf die Uploadseite. Hier können Sie neue Datendateien mittels Drag&Drop oder per Auswahl aus Ihrem Dateiverzeichnis hochladen.

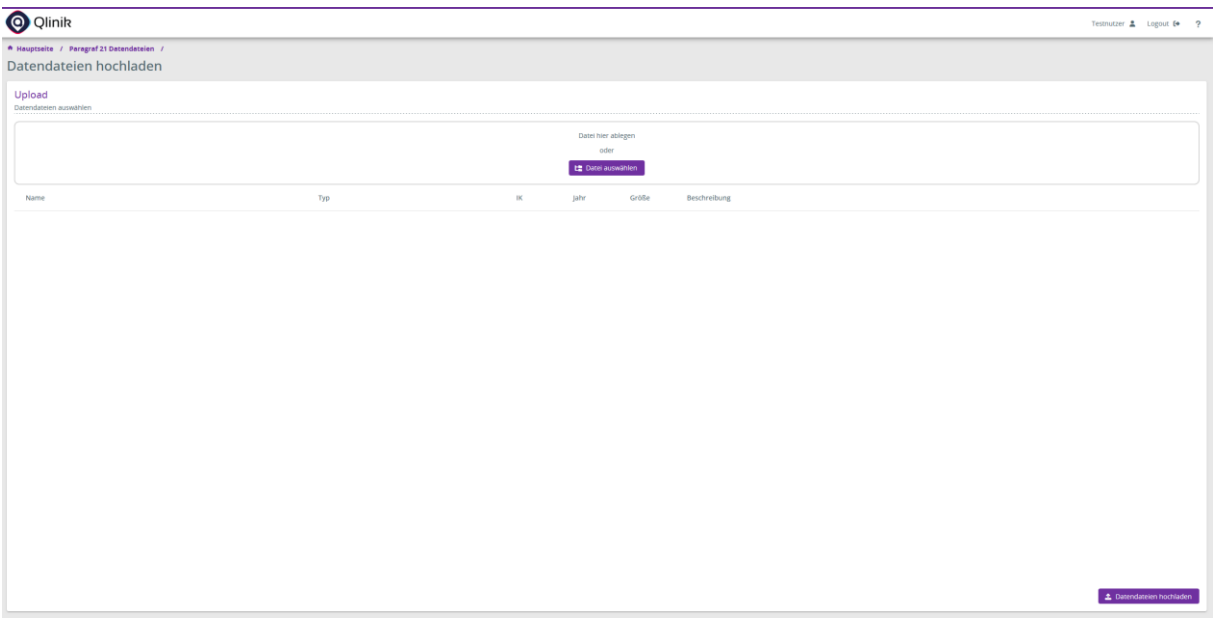

*Abbildung 5 - Uploadseite "§21-Datendateien hochladen"*

Wenn Sie die hochzuladenden Dateien ausgewählt haben, müssen Sie für jedes Objekt ein **Jahr** bestimmen. Um die Eingabe zu beschleunigen, können Sie auch mit "Kopieren + Einfügen" arbeiten. Im folgenden Screenshot sehen Sie zudem, dass die **IK** ebenfalls ein Pflichtfeld ist. Bei ordentlich befüllten Dateien wird diese automatisch erkannt. Sollten fehlerhafte Dateien ausgewählt werden, erscheint ein kleines gelbes Dreieck und weist in diesem Fall auf leere Dateien hin. Aus diesem Grund konnte im folgenden Screenshot keine IK ermittelt werden. Neben den Pflichtfeldern haben Sie auch die Möglichkeit, den Namen zu ändern oder eine Beschreibung zu vergeben. Wenn Sie mit den Eingaben zufrieden sind und alle Pflichtfelder befüllt wurden, klicken Sie auf den (nach Eingabe der Pflichteingaben) **lilafarbenen Button "Datendateien hochladen".** Der Upload beginnt und Sie gelangen automatisch zurück zur Übersichtsseite der §21-Datendateien.

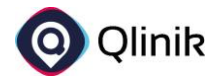

|                                                         |                                   |                             | Testnutzer & Logout & ?                                  |
|---------------------------------------------------------|-----------------------------------|-----------------------------|----------------------------------------------------------|
|                                                         |                                   |                             |                                                          |
|                                                         |                                   |                             |                                                          |
|                                                         |                                   |                             |                                                          |
|                                                         |                                   |                             |                                                          |
|                                                         |                                   |                             |                                                          |
|                                                         |                                   |                             |                                                          |
| Typ                                                     | $\ensuremath{\mathsf{IK}}\xspace$ | Größe                       | Beschreibung                                             |
| Abrechnung                                              | 999999999                         | $\ddot{\circ}$<br>281 B     | $\times$                                                 |
| Entgelte                                                | 999999999                         | $\circ$<br>2,68 MiB         | $\times$                                                 |
| FAB A                                                   |                                   | $\circ$<br>7,51 KiB         | $\times$                                                 |
| Fall                                                    | 999999999                         | $\overline{c}$<br>14,74 KiB | ×                                                        |
| ICD                                                     | 999999999                         | $\mathcal{L}$<br>5,19 KiB   | ×                                                        |
| Info A                                                  |                                   | $\circ$<br>218 B            | ×                                                        |
| Krankenhaus                                             | 999999999                         | $\circ$<br>311 B            | ×                                                        |
| LEI                                                     | 999999999                         | $\overline{c}$<br>204 B     | $\times$                                                 |
| Modellvorhaben                                          |                                   | $\mathcal{Z}$<br>163 B      | $\times$                                                 |
| $OPS$ <b>A</b>                                          |                                   | io)<br>597,54 KiB           | $\mathsf{x}$                                             |
| Es konnten keine gültigen<br>Datenzeilen erkannt werden | 999999999                         | $\vert$<br>478 B            | $\times$                                                 |
|                                                         |                                   |                             |                                                          |
|                                                         |                                   |                             |                                                          |
|                                                         |                                   |                             |                                                          |
|                                                         |                                   |                             |                                                          |
|                                                         |                                   |                             |                                                          |
|                                                         |                                   |                             |                                                          |
|                                                         |                                   |                             | C Datendateien hochladen                                 |
|                                                         |                                   |                             | Datei hier ablegen<br>ader<br>LE Datei auswählen<br>Jahr |

*Abbildung 6 - Uploadseite mit ausgewählten Datendateien (Pflichtfelder sind rot umrandet, Warnungen gelb dargestellt und ein Tooltip ist geöffnet)*

### <span id="page-4-0"></span>Detailansicht

Von der Übersichtsseite können Sie bei jeder Datei per Klick auf die Zeile oder über das Dropdownmenü am Ende der Zeile **in die Detailansicht wechseln**.

| <b>O</b> Qlinik<br>Testnutzer & Logout 6 ?    |                |            |                          |                |                 |                |                  |                                      |                                  |          |  |  |  |
|-----------------------------------------------|----------------|------------|--------------------------|----------------|-----------------|----------------|------------------|--------------------------------------|----------------------------------|----------|--|--|--|
| * Hauptseite /<br>Paragraf 21 Datendateien    |                |            |                          |                |                 |                |                  |                                      | + 521 Daten hochladen            |          |  |  |  |
| Übersicht<br>Datenmeldungen nach 521 KHEntgG. |                |            |                          |                |                 |                |                  |                                      |                                  |          |  |  |  |
| Erstellt ab: 13.05.2024 x                     |                |            |                          |                |                 |                |                  |                                      |                                  |          |  |  |  |
| Filter                                        | $\leftarrow$   | $Q$ Typ    | Q Name                   | Q Beschreibung | $Q_{\rm{H}}$ IK | Q Berichtsjahr | Q Erstellt durch | $Q$ Erstellt am $\downarrow$         | Q Status                         |          |  |  |  |
| Suche                                         | i              | OPS        | OPS.csv (912)            |                | 999999999       | 2023           | Testnutzer       | 13.05.24, 14:26                      | $\bullet$                        | $\equiv$ |  |  |  |
|                                               |                | Standorte  | Standorte.csv (910)      |                | 999999999       | 2023           | Testnutzer       | 13.05.24, 14:26                      | Q Detailansicht                  |          |  |  |  |
| Typ                                           | $\;$           | Modellvor  | MODELLVORHABEN.csv (908) |                | 999999999       | 2023           | Testnutzer       | 13.05.24, 14:26                      | $\blacktriangleright$ Umbenennen |          |  |  |  |
| Jahr                                          | $\overline{G}$ | Krankenh.  | KRANKENHAUS.csv (906)    |                | 999999999       | 2023           | Testnutzer       | 13.05.24, 14:26                      | <b>E</b> Löschen                 |          |  |  |  |
|                                               |                | LEI        | LEI.csv (904)            |                | 999999999       | 2023           | Testnutzer       | 13.05.24, 14:26                      | $\bullet$                        | - =      |  |  |  |
| $\,$ IK                                       |                | ICD        | ICD.csv (902)            |                | 999999999       | 2023           | Testnutzer       | 13.05.24, 14:26                      | $\bullet$                        | $\equiv$ |  |  |  |
| - Erwielt ab -<br>13.5.2024                   | $\Xi$          | Entgelte   | ENTGELTE.csv (900)       |                | 999999999       | 2023           | Testnutzer       | 13.05.24, 14:26                      | $\bullet$                        | $\equiv$ |  |  |  |
|                                               |                | Info       | INFO.csv (901)           |                | 999999999       | 2023           | Testnutzer       | 13.05.24, 14:26                      | $\bullet$                        | $\equiv$ |  |  |  |
| Erstellt bis                                  | $\Box$         | Fall       | <b>FALL CSV (896)</b>    |                | 999999999       | 2023           | Testnutzer       | 13.05.24.14:26                       | $\bullet$                        | $\equiv$ |  |  |  |
| Status                                        | $\;$           | FAB        | FAB.csv (894)            |                | 999999999       | 2023           | Testnutzer       | 13.05.24, 14:26                      | $\bullet$                        | $\equiv$ |  |  |  |
|                                               |                | Abrechnung | ABRECHNUNG.csv (892)     |                | 999999999       | 2023           | Testnutzer       | 13.05.24, 14:26                      | $\bullet$                        | $\equiv$ |  |  |  |
|                                               |                |            |                          |                |                 |                |                  | Elemente pro Seite: 50 1 - 11 von 11 | $\langle \quad \rangle$          | O.       |  |  |  |

*Abbildung 7 - Übersichtsseite mit geöffnetem Dropdownmenü zum Wechsel in die Detailansicht*

Auf der **Detailseite einer §21-Datendatei** sehen Sie die beim Upload vergebenen Eigenschaften unter "**Details**" sowie einen **Fehlerbericht** (falls vorhanden) und eine **Vorschau** der hochgeladenen Daten. In der oberen rechten Ecke können Sie die Datei umbenennen oder im Dropdownmenü herunterladen bzw. löschen.

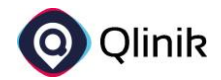

| <b>O</b> Qlinik                           |                                                    |               |            |                                                                                                    |            |                          |      |           |            |       |            |               |              |          |            |                                                    |          |               | Testnutzer & Logout (+ ?        |                        |
|-------------------------------------------|----------------------------------------------------|---------------|------------|----------------------------------------------------------------------------------------------------|------------|--------------------------|------|-----------|------------|-------|------------|---------------|--------------|----------|------------|----------------------------------------------------|----------|---------------|---------------------------------|------------------------|
| * Hauptseite / Paragraf 21 Datendateien / |                                                    |               |            |                                                                                                    |            |                          |      |           |            |       |            |               |              |          |            |                                                    |          |               |                                 |                        |
| <b>FALL.csv</b>                           |                                                    |               |            |                                                                                                    |            |                          |      |           |            |       |            |               |              |          |            |                                                    |          |               |                                 | $=$<br>$2$ Unibenennen |
| Details                                   |                                                    | Fehlerbericht | Vorschau   |                                                                                                    |            |                          |      |           |            |       |            |               |              |          |            |                                                    |          |               | C Umbenennen                    |                        |
| Details                                   |                                                    |               |            |                                                                                                    |            |                          |      |           |            |       |            |               |              |          |            |                                                    |          |               | <b>b</b> Herunterladen          |                        |
|                                           | Status O Vollständig<br>Typ Behandlungsfall (Fall) |               |            | Zuletzt geändert am 13.05.24, 14:26<br><b>Jahr</b> 2023<br>Erstellt am 13.05.24, 14:26<br>IK 999999999<br>Datenquelle FALL.csv<br>Erstellt durch Testnutzer |            |                          |      |           |            |       |            |               |              |          |            | <b>B.</b> Im CSV-Format herunterladen<br>X Löschen |          |               |                                 |                        |
| Fehlerbericht                             |                                                    |               |            |                                                                                                    |            |                          |      |           |            |       |            |               |              |          |            |                                                    |          |               |                                 |                        |
|                                           | Anzehl Zeilen mit strukturellen Fehlern 0          |               |            |                                                                                                    |            |                          |      |           |            |       |            |               |              |          |            |                                                    |          |               |                                 |                        |
| Vorschau                                  |                                                    |               |            |                                                                                                    |            |                          |      |           |            |       |            |               |              |          |            |                                                    |          |               |                                 |                        |
|                                           |                                                    |               |            |                                                                                                    |            |                          |      |           |            |       |            |               |              |          |            |                                                    |          |               | <b>B</b> Herunterladen $\equiv$ |                        |
| Institutio                                | Entlassend                                         | Entgeltber    | KH-interne | Krankenve                                                                                                    | Vertragske | Institutions Geburtsjahr |      | Geburtsmo | Geschlecht | PLZ   | Wohnort    | Aufnahme      | Aufnahme     | Aufnahme | Fallzusam  | Fallzusam                                          | Aufnahme | Entlassung    | Entlassung                      | Alter in Tap           |
| 999999999                                 | 123456789                                          | <b>DRG</b>    | 1257639    | D687486746                                                                                                    |            | 100000000                | 1978 |           | m          | 17743 | Testort 1  | 2023-01-05    | N            | 407      | N          |                                                    |          | 2023-06-05.   | 11                              |                        |
| eeeeeeee                                  | 123456789                                          | DRG           | 2137382    | V668649977                                                                                                    |            | 100000001                | 1940 |           | w          | 17743 | Testort 2  | 2023-04-05    | $\mathbf{r}$ | 401      | N          |                                                    |          | 2023-04-05.   |                                 |                        |
| 999999999                                 | 123456789                                          | DRG           | 2434365    | K994499766                                                                                                    |            | 100000002                | 1989 |           | m          | 17743 | Testort 3  | 2023-01-05 E  |              | 401      | N          |                                                    |          | 2023-01-05.   |                                 |                        |
| 999999999                                 | 123456789                                          | <b>DRG</b>    | 2489785    | 99999999999                                                                                                    |            | 100000003                | 1970 |           | m          | 67742 | Testort 4  | 2023-04-05 E  |              | 401      | N          |                                                    |          | 2023-11-05 12 |                                 |                        |
| 999999999                                 | 123456789                                          | PSY           | 2629462    | E898784947                                                                                                    |            | 100000004                | 1987 |           | w          | 17765 | Testort 5  | 2023-04-05. E |              | 401      | N          |                                                    |          | 2023-11-05 12 |                                 |                        |
| 999999999                                 | 123456789                                          | DRG           | 2684036    | T786899469                                                                                                    |            | 100000005                | 1997 |           | W          | 17743 | Testort 6  | 2023-01-05    | E            | 501      | N          |                                                    |          | 2023-01-05 42 |                                 |                        |
| 999999999                                 | 123456789                                          | DRG           | 2868359    | X789749777                                                                                                    |            | 100000006                | 1974 |           | m          | 17585 | Testort 7  | 2023-02-05. E |              | 101      | $_{\rm N}$ |                                                    |          | 2023-02-05 12 |                                 |                        |
| 999999999                                 | 123456789                                          | DRG           | 2877018    | 99999999999                                                                                                    |            | 100000007                | 1984 |           | m          | 67744 | Testort 8  | 2023-03-05 E  |              | 401      | N          |                                                    |          | 2023-03-05 11 |                                 |                        |
| 999999999                                 | 123456789                                          | DRG           | 2879397    | K494848448                                                                                                    |            | 100000008                | 1939 |           | w          | 17758 | Testort 9  | 2023-01-05 E  |              | 401      | N          |                                                    |          | 2023-06-05 11 |                                 |                        |
| 999999999                                 | 123456789                                          | <b>DRG</b>    | 2885640    | P498846894                                                                                                    |            | 100000009                | 1970 |           | m          | 17487 | Testort 10 | 2023-01-05.   | $-5$         | 101      | N          |                                                    |          | 2023-01-05 11 |                                 |                        |
|                                           |                                                    |               |            |                                                                                                    |            |                          |      |           |            |       |            |               |              |          |            |                                                    |          |               |                                 |                        |
|                                           |                                                    |               |            |                                                                                                    |            |                          |      |           |            |       |            |               |              |          |            |                                                    |          |               |                                 |                        |
|                                           |                                                    |               |            |                                                                                                    |            |                          |      |           |            |       |            |               |              |          |            |                                                    |          |               |                                 |                        |
|                                           |                                                    |               |            |                                                                                                    |            |                          |      |           |            |       |            |               |              |          |            |                                                    |          |               |                                 |                        |
| $10-10$                                   |                                                    |               |            |                                                                                                    |            |                          |      |           |            |       |            |               |              |          |            |                                                    |          |               |                                 |                        |

*Abbildung 8 - Detailseite eines erfolgreichen Uploads (FALL.csv)*

Sollte der Upload einer Datei nicht erfolgreich sein, ist dies über das rote Icon im Status der Datei erkennbar. In diesem Fall liefert der Fehlerbericht auf der Detailseite genaue Informationen, warum der Upload gescheitert ist. Sollten die Meldungen für Sie nicht verständlich sein und trotz mehrmaligem Versuch kein Upload möglich sein, kontaktieren Sie uns bitte mit ausführlicher Fehlerbeschreibung und Screenshot der Fehlermeldung in der Qlinik Suite unter [HKG@vicondo](mailto:HKG@vicondo-healthcare.de)[healthcare.de.](mailto:HKG@vicondo-healthcare.de) Häufige Fehler oder Probleme und entsprechende Lösungen sind zudem im letzten Abschnitt dieser Anleitung beschrieben.

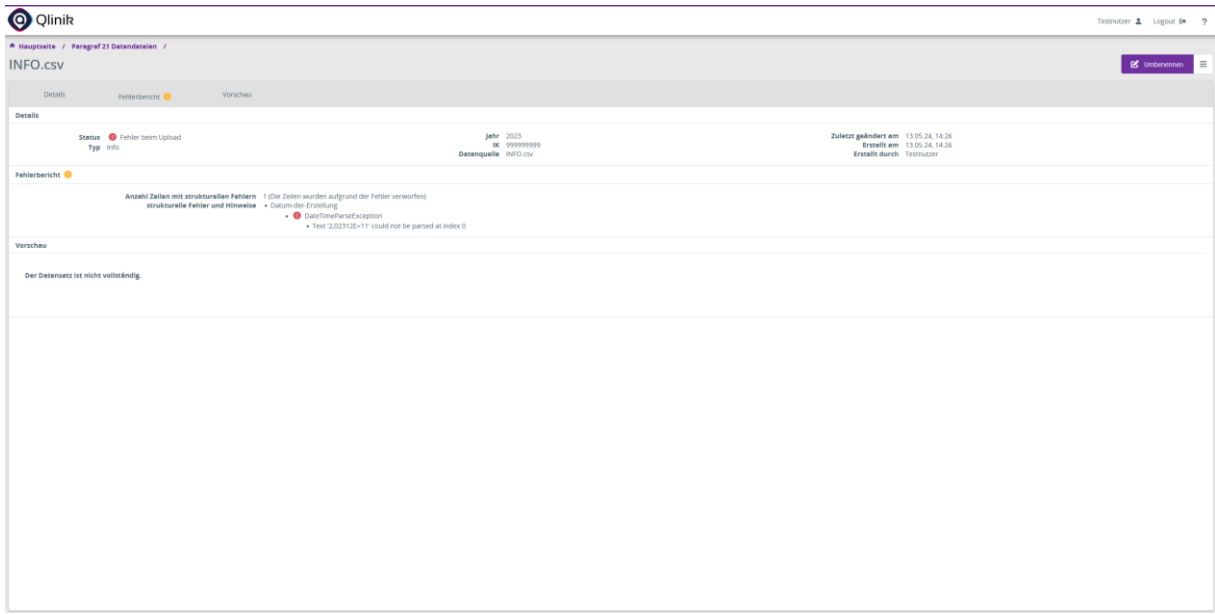

*Abbildung 9 – Detailseite eines fehlerhaften Uploads (INFO.csr: Datumsformat im Excel in "Wissenschaftlich" – erkennbar am "E+11")*

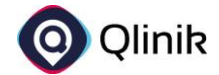

# <span id="page-6-0"></span>Logout

Wenn Sie den Upload Ihrer §21-Dateien abgeschlossen haben, können Sie sich in der rechten oberen Ecke unter "Logout" abmelden. Anschließend landen Sie wieder auf der Login-Seite und erhalten eine Mitteilung über den erfolgreichen Logout-Prozess.

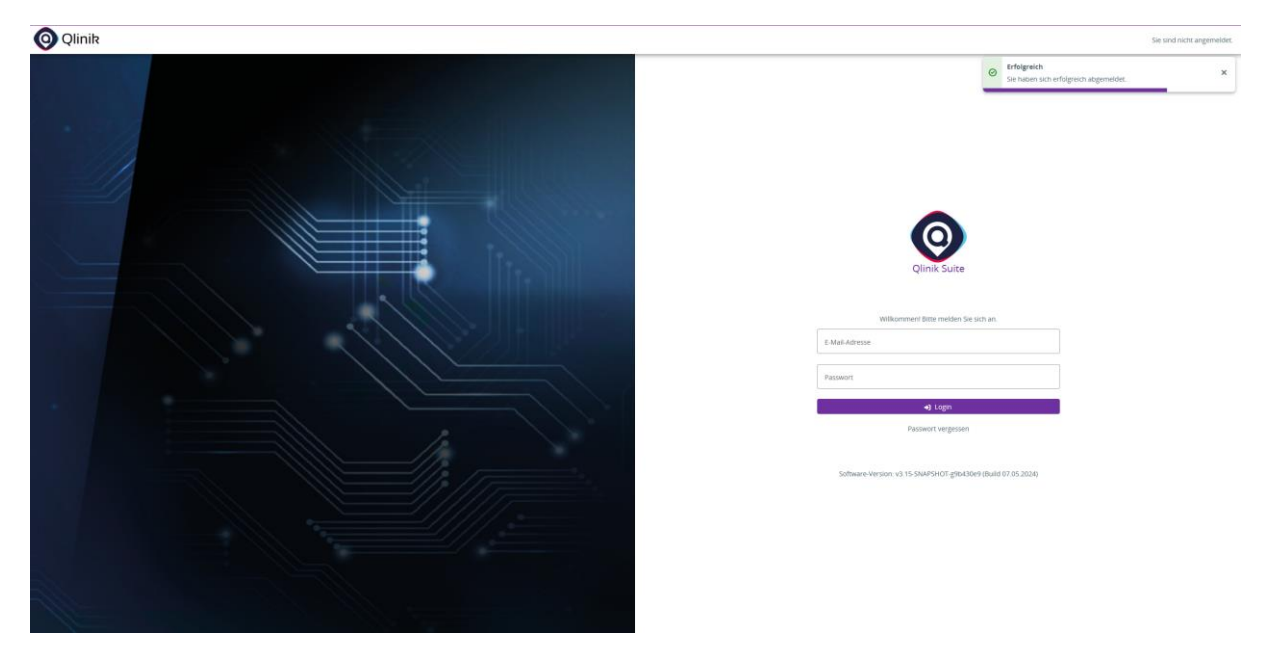

*Abbildung 10 - Login-Seite mit erfolgreicher Meldung über Logout-Vorgang*

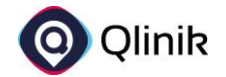

# <span id="page-7-0"></span>Häufige Fehler und Probleme

### <span id="page-7-1"></span>Nicht befüllte Pflichtfelder

#### **1. Fehlerbeschreibung**

Beachten Sie beim Upload Ihrer §21-Dateien, dass alle Pflichtfelder in jeder Zeile mit Daten befüllt sind. Welche Felder verpflichtend befüllt sein müssen, definiert das InEK für jedes Berichtsjahr unter diesem **[Link](https://www.g-drg.de/datenlieferung-gem.-21-khentgg/datenlieferung-gem.-21-abs.1-khentgg/dokumente-zur-datenlieferung/datensatzbeschreibung)**.

#### **2. Fehleridentifikation**

Sollten Einträge in Pflichtfeldern fehlen, wird dies folgendermaßen im Fehlerbericht auf der Detailseite erkennbar:

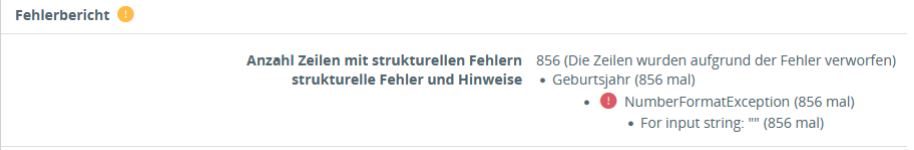

Hier war bei 856 Einträgen das Geburtsjahr nicht befüllt (*input String ""*)

#### **3. Fehlerbehebung**

Prüfen Sie, ob Sie die korrekte Datei zum Upload ausgewählt haben. Sollten Sie keine andere Datei zur Verfügung haben, entfernen Sie bitte alle fehlerhaften Datenzeilen aus der Datei (z.B. mittels Excel oder Notepad++  $\rightarrow$  Achtung, siehe folgender Eintrag!)

### <span id="page-7-2"></span>Falsches Datumsformat

#### **1. Fehlerbeschreibung**

Häufig konvertiert Excel Zeitstempel ins sogenannte "wissenschaftliche" Zahlenformat. Hierbei werden die Werte in einem anderen Format gespeichert, ohne dass dies beabsichtigt oder die entsprechenden Werte überhaupt bearbeitet wurden. Die zu verwendenden Datenformate werden ebenfalls vom InEK für jedes Berichtsjahr definiert und sind unter diesem **[Link](https://www.g-drg.de/datenlieferung-gem.-21-khentgg/datenlieferung-gem.-21-abs.1-khentgg/dokumente-zur-datenlieferung/datensatzbeschreibung)** einsehbar.

#### **2. Fehleridentifikation**

Sollte das falsche Datenformat verwendet worden sein, wird dies folgendermaßen im Fehlerbericht auf der Detailseite erkennbar:

Fehlerbericht O

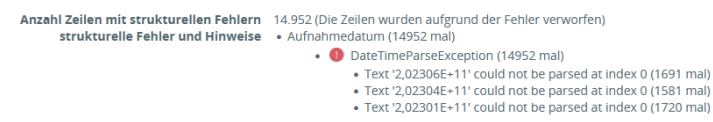

Hier war bei 14.952 Einträgen das Aufnahmedatum falsch befüllt (*'2,02306E+11'* → *korrekt wäre 202306011234 (Zeitstempel = 12-stellig, YYYYMMDDHHMM)*)

#### **3. Fehlerbehebung**

Öffnen Sie die Datei in Excel oder in einem Texteditor (z.B. Editor oder Notepad++). In Excel können Sie die Spalte mit den betroffenen Werten auswählen und über "Zahlenformat" auf "Zahl" wechseln. Anschließend müssen die Nachkommastellen entfernt werden. Das Zielformat sollte nun den o.g. 12 Stellen entsprechen. Prüfen Sie zudem, ob alle Stellen vorhanden sind oder fälschlicherweise durch Nullen ersetzt wurden.

# **Sollten weitere Fehler oder Probleme auftreten, melden Sie sich bitte unter [HKG@vicondo-healthcare.de.](mailto:HKG@vicondo-healthcare.de)**